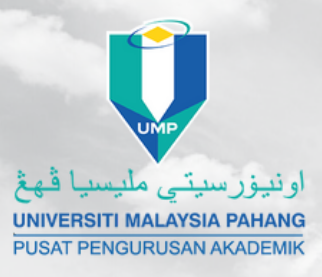

## **CONFIRMATION LETTER Online Application**

## **FOLLOW THESE STEPS TO APLLY FOR AN ONLINE CONFIRMATION LETTER**

## **STEPS:**

- **Log in to e Community student 01**
- **Choose e Confirmation submenu 02**
- **Go to e Confirmation dashboard 03**

**Key in your information in New**

- **Application and click apply to 04 submit**
- **05 The approval status will be notify through student email**

**06 or save your confirmation Go to View Status menu to view**

**letter**

## **ANY ENQUIRIES, CONTACT US AT**

**CENTRE FOR ACADEMIC MANAGEMENT (Undergraduate Record Management)**

> **Tel :** 09 431 5556 / 6367 / 6790 **Email : uppd.ppa@ump.edu.my**

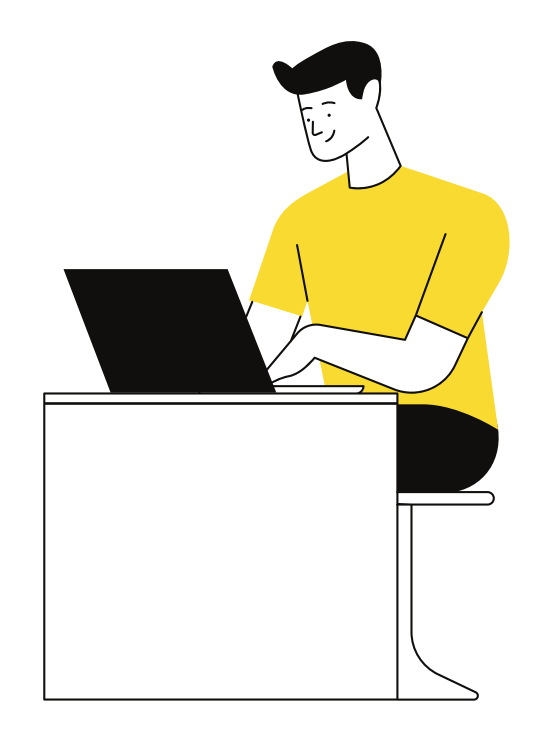